**Process:** Use PA40 to enter a new faculty member into IRIS. This transaction contains basic employee information, the position, the base pay, etc.

Role: Personnel Administrators

Frequency: When Needed

| BEGINNING                                                                                                  |                                                                                                    |  |
|----------------------------------------------------------------------------------------------------|----------------------------------------------------------------------------------------------------|--|
| Has the new hire worked at the University in the past?                                                     | No                                                                                                    |  |
| Has the new hire completed the I-9 form and had it approved through HR?                                    | Yes                                                                                                    |  |
| Enter the transaction code                                                                                 | PA40                                                                                                    |  |
| PERSONNEL ACTIONS SCREEN                                                                                   |                                                                                                    |  |
| Start Date                                                                                                 | Enter the first day the employee will be<br>working or press F4, then F2 to enter<br>the current date                                                                                                    |  |
| Select <i>Main Campus Create Assignment</i> by clicking on the selection button on the left of the action. | Main Campus Create Assignment                                                                                                    |  |
| Click on the Execute icon                                                                                  | <b>(b)</b>                                                                                                    |  |
| EMPLOYEE RECOGNITION SCREEN                                                                                |                                                                                                    |  |
| Last Name                                                                                                  | Enter the last name of the employee                                                                                                    |  |
| First Name                                                                                                 | Enter the first name of the employee                                                                                                    |  |
| Date of Birth                                                                                              | Enter the employee's date of birth                                                                                                    |  |
| Gender                                                                                                    | Click either the Male or the Female radio button                                                                                                    |  |
| SSN (Social Security Number)                                                                               | Enter the employee's Social Security<br>Number                                                                                                    |  |
| Click on the Continue icon                                                                                 | ✓                                                                                                    |  |
| QUERY BOX                                                                                                  |                                                                                                    |  |
| Click on the New Employee button                                                                           | ⊡ Query       Image: Search criteria         No employee was found       Do you want to change in search criteria         or hire a new employee?       Image: Search criteria         New Search       New Employee |  |

The following tools to help you are on the myHelp website.

1

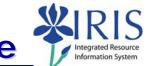

| ACTIONS (0000)                                                                                                    |                                                                                                    |  |
|----------------------------------------------------------------------------------------------------|----------------------------------------------------------------------------------------------------|--|
| 01       Staff Hire         02       Student Hire         03       STEPS Hire         04       Faculty Hire         05       Post DocHire         06       Police Hire | Enter the Reason for Action code 04<br>Faculty Hire                                                                                                    |  |
| Position 50103057                                                                                                    | Enter the 8-digit Position number or use the Possible Entries icon to search                                                                                                    |  |
| Press Enter to let IRIS complete the rest of the information                                                                                                    |                                                                                                    |  |
| Click the Continue icon on the Default<br>Value Pop-up Box, if it appears                                                                                              | Information      Default value are used by the position      Postule value are used by the position      Postule value are used by the position      Postule value are used by the position |  |
| Click on the Save icon                                                                                                    |                                                                                                    |  |
| PERSONAL DATA (0002)                                                                                                    |                                                                                                    |  |
| Middle Name                                                                                                    | Enter the employee's middle name, if available                                                                                                    |  |
| Mar. Status (if available)                                                                                                    | Enter the employee's marital status, if available                                                                                                    |  |
| Click on the Save icon                                                                                                    |                                                                                                    |  |
| FAMILY MEMBER/DEPENDENTS (0021)                                                                                                    | (If applicable)                                                                                                    |  |
| First Name (if available, if not available click on the Next Record icon                                                                                               | Enter the first name of the spouse                                                                                                    |  |
| Click on the Save icon                                                                                                    |                                                                                                    |  |
| ORGANIZATIONAL ASSIGNMENT (0001                                                                                                    | )                                                                                                    |  |
| Press Enter                                                                                                    |                                                                                                    |  |
| Verify that the <b>Contract</b> field states<br>Faculty                                                                                                    | Contract 20 Faculty                                                                                                    |  |
| Click on the Save icon                                                                                                    |                                                                                                    |  |
| ADDRESSES (0006)                                                                                                    |                                                                                                    |  |
| Address Line 1                                                                                                    | Enter the employee's street address                                                                                                    |  |
| City/County                                                                                                    | Enter the city where the employee lives                                                                                                    |  |

The following tools to help you are on the myHelp website.

Course Material 

 Transaction Procedures
 Transaction Simulations
 Online Feedback Form

| State                                                                                                    | Enter the state where the employee lives                                                                                                    |  |
|----------------------------------------------------------------------------------------------------|----------------------------------------------------------------------------------------------------|--|
| Zip Code                                                                                                    | Enter the employee's zip code                                                                                                    |  |
| Area Code                                                                                                    | Enter the employee's telephone area code                                                                                                    |  |
| Telephone Number                                                                                                    | Enter the employee's telephone number                                                                                                    |  |
| County                                                                                                    | Enter the employee's numerical county<br>of residence number or use the Possible<br>Entries icon to search (Fayette County is<br>034)                                                                                                    |  |
| Mail Code                                                                                                    | Will default to the department location of<br>the position; if the employee works at a<br>different location and should receive<br>mail distribution at that location (e.g.,<br>paystub) enter the override value for<br>that department or unit |  |
| Press Enter to validate the data entry                                                                                                    |                                                                                                    |  |
| Click on the Save icon                                                                                                    |                                                                                                    |  |
| PLANNED WORKING TIME (0007)                                                                                                    |                                                                                                    |  |
| If the employee's FTE (Full Time Equivalency) is less than 100%, change the Employment percent field to reflect the accurate FTE for the employee; FTE is considered the amount of hours this employee is expected to work compared to the normal capacity expected for the position |                                                                                                    |  |
| Note: The FTE must be consistent with the Personnel Subarea!                                                                                                    |                                                                                                    |  |
| Press Enter to populate the rest of the field                                                                                                    | S                                                                                                    |  |
| Click on the Save icon                                                                                                    |                                                                                                    |  |
| BASIC PAY (0008)                                                                                                    |                                                                                                    |  |
| Wage Туре                                                                                                    | If receiving a new administrative stipend<br>that is part of base pay use <b>1110</b> ;<br>other salary is included in <b>1010</b><br>If part-time faculty w/o benefits use<br><b>1210</b>                                                       |  |
|                                                                                                    | If VA faculty when VA is paying all salary use <b>1010</b> with an <b>Amount</b> of zero                                                                                                    |  |

Course Material 

 Transaction Procedures
 Transaction Simulations
 Online Feedback Form

S

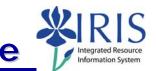

| Amount                                                                                                    | Enter the salary for the faculty; if 9- or 10-month faculty follow the deferred pay instructions         |  |
|----------------------------------------------------------------------------------------------------|----------------------------------------------------------------------------------------------------|--|
| Press Enter to populate the Annual Salary and True Annual Salary fields                                                                                                    |                                                                                                    |  |
| Click on the Save icon                                                                                                    |                                                                                                    |  |
| DATE SPECIFICATIONS (0041)                                                                                                    |                                                                                                    |  |
| Verify the entered dates                                                                                                    |                                                                                                    |  |
| Click on the Save icon                                                                                                    |                                                                                                    |  |
| ADDITIONAL PERSONAL DATA (0077)                                                                                                    |                                                                                                    |  |
| Ethnic Origin                                                                                                    | Enter the employee's ethnic origin                                                                       |  |
| Click on the Save icon                                                                                                    |                                                                                                    |  |
| CONTRACT ELEMENTS (0016)                                                                                                    |                                                                                                    |  |
| Contract Type                                                                                                    | Enter the appropriate contract type: 09<br>Nine Month; 10 Ten Month; 11 Eleven<br>Month; 12 Twelve Month |  |
| Click on the Save icon                                                                                                    |                                                                                                    |  |
| DOCUMENTS TO BE SENT TO COMPENSA                                                                                                    | TION                                                                                                    |  |
| <ul> <li>Use Z_PAR to create the PAR and obtain signatures</li> <li>Original, completed I-9</li> <li>K-4 and W -4, completed by employee</li> <li>Signed Consent/Application form</li> <li>Local/City Tax form, if employee will work or live outside of Fayette County</li> <li>Direct Deposit form</li> <li>Drug Free Workplace form</li> <li>Direct non-resident alien to Payroll to fill out an 8233 form (Tax Treaty) for possible tax exemption. Form to be completed yearly, if used.</li> <li>Complete any necessary departmental required faculty forms</li> </ul> |                                                                                                    |  |

4